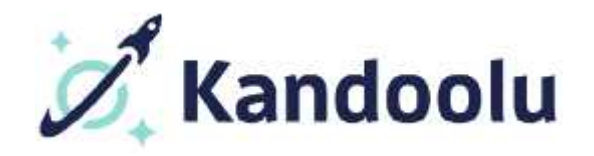

## **What's New?**

## **October 2016**

- For Teachers
	- o A quiz can be started as teacher-led and then be converted to/finished as a self-guided quiz
	- o Start and end times of self-guided quizzes can be changed
	- o When searching for students on the students page, the search box now searches on username as well as first and last name
	- o When you are on a quiz results screen (for students or teachers), there will now be a new link that takes you to resources or back to quizzes
	- o The ability has been added to filter sent resources
	- o You can export a student's quiz history from the student profile page
	- o New resources have been added to the library
- For Students
	- o There is now a shapes and straight line tool in the scratchpad
	- o When reaching the end of a self-guided quiz, answers can be reviewed and changed
	- o Students can sort and filter their resources
	- o The student profile has been enhanced, student interests and preferred learning styles can now be added.
	- o When on a quiz results screen there will now be a new link that takes you to resources or back to quizzes
	- o The font size for answers has been bumped up